## **臨床一番講堂システム取扱説明書**

- 1.システム起動します
- 1)タッチパネルの主電源ON/OFFを選択し、システムを起動させます。

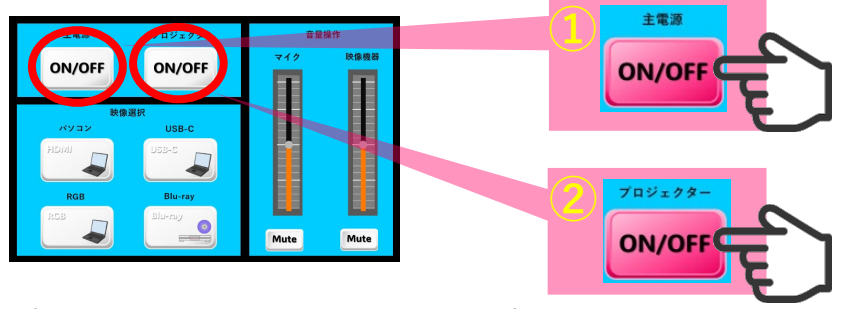

- 2)プロジェクターON/OFFを選択し、プロジェクターの電源が 入ります。 ※スクリーンが降り、暗幕が締まります。
	- 2.プロジェクター映像送出選択
- 1)映像選択よりモニターに送出したいボタンを選択します。 選択されたボタンの色が変わり、映像が切替わります。

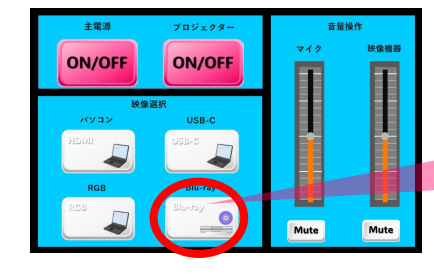

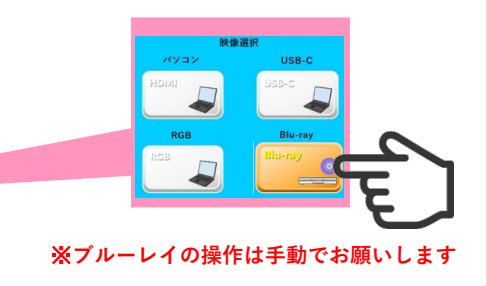

にしてください。

3.音声を調整する

1)マイク・映像機器のボリュームフェーダーを上下することで 各々の音量を調整することが出来ます。 ※下のMuteボタンを押し、無音にすることが可能です。

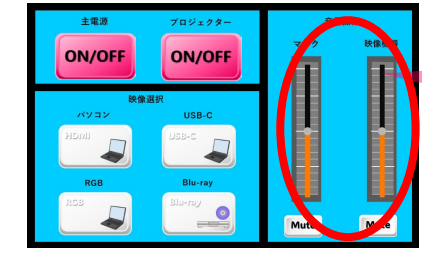

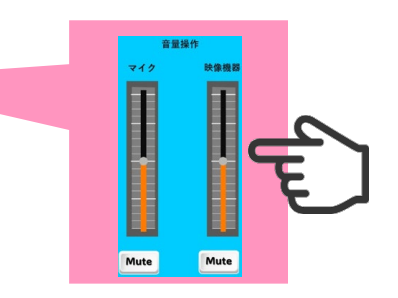

- 4.システムを終了する
- 1)はじめにタッチパネルのプロジェクターON/OFFを選択し、 その後に主電源ON/OFFを選択してシステムを終了させます。 ※終了時に、モニター及びラックの電源OFFします。

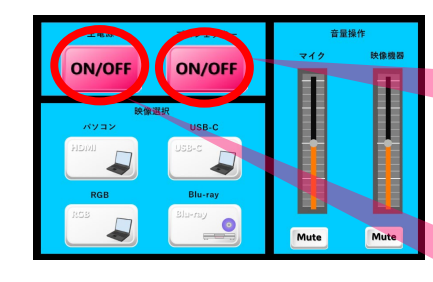

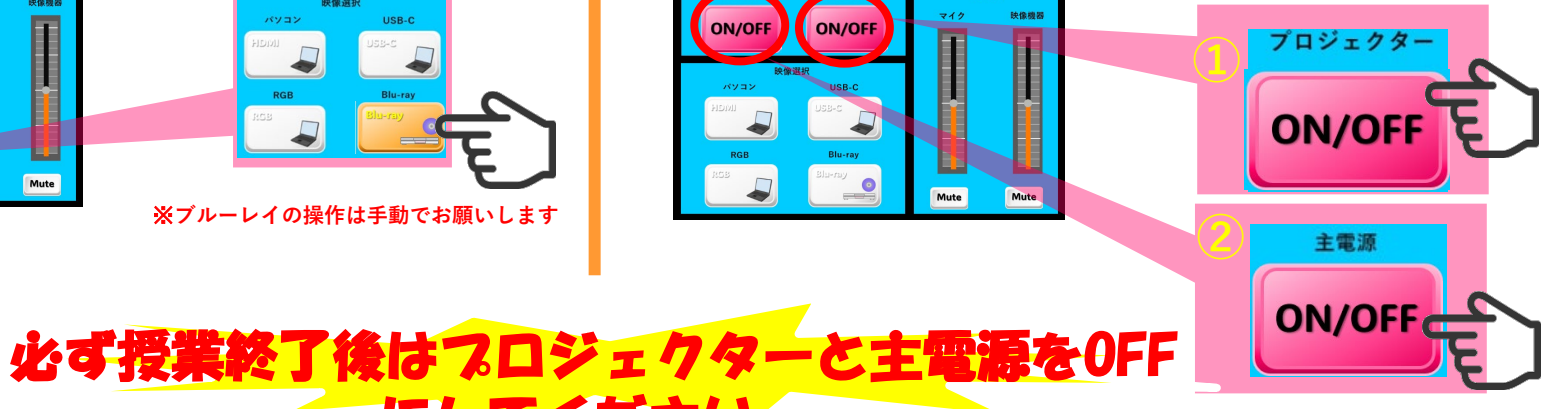